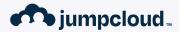

### **The Missing Manual**

Tom Bridge, JumpCloud

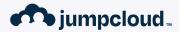

### discoveryd (2): Electric Bugaloo

Tom Bridge, JumpCloud

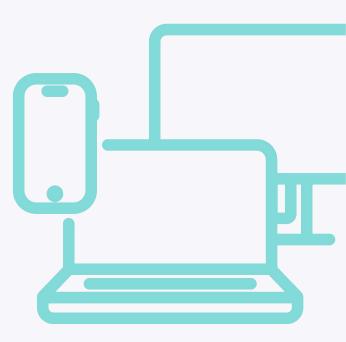

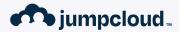

### **Threat Or Menace?**

Tom Bridge, JumpCloud

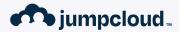

### A Guide to Safe Use

Tom Bridge, JumpCloud

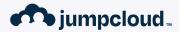

Where We're Going, Where We've Been

Tom Bridge, JumpCloud

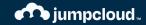

# How do macOS & iOS Update in 2023?

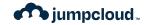

#### **Key Resource: Platform Deployment Guide**

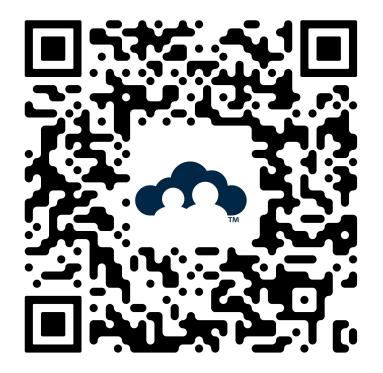

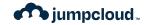

#### **Key Resource: Platform Security Guide**

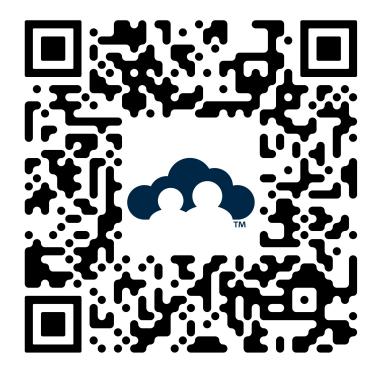

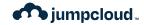

### **Key Vocabulary**

Update: A minor release of macOS - from 13.2.1 to 13.3

**Upgrade:** A major release of macOS - From 12.x to 13.x

**Over the Air (OTA) Update:** An update that does not require the entire monolithic installer for macOS. New in macOS 12.3 and later. Specific data necessary to go from current version to the newest version.

Universal Mac Assistant (UMA): An app-driven update to the operating system.

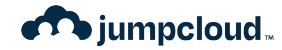

?

#### **The Update Process - System Settings**

| •••                         | < Software Update                                                                         |        |
|-----------------------------|-------------------------------------------------------------------------------------------|--------|
| Q Search                    | Automatic updates O<br>This Mac is enrolled in the Apple Customer Seed Program Learn More | Dn (i  |
| Tom Bridge<br>Apple ID      | Updates Available Update                                                                  | • Now  |
| Software Update Available 1 | macOS Ventura 13.4 Beta                                                                   |        |
| 🛜 Wi-Fi                     | More Info                                                                                 |        |
| 🛞 Bluetooth                 | Use of this software is subject to the original license agreement that accomp             | banied |
| Network                     | the software being updated.                                                               |        |
| ( VPN                       |                                                                                           |        |
| Notifications               |                                                                                           |        |
| Sound                       |                                                                                           |        |
| <b>C</b> Focus              |                                                                                           |        |
| Screen Time                 |                                                                                           |        |
| 🚫 General                   |                                                                                           |        |
| Appearance                  |                                                                                           |        |
| (f) Accessibility           |                                                                                           |        |

© JumpCloud Inc.

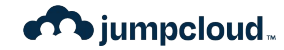

#### **The Update Process - Via MDM**

**OS Updates** 

OS 13.0.1 (22A400) **Total Number of Versions Available** 1 **Last Scanned for Updates** 12-22-2022 at 05:42am Select an OS Update to Schedule Available Updates macOS Ventura 13.1 (Minor) 22C65 **Install Action** Install ASAP Schedule... -

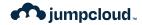

#### **The Update Process - Via Terminal**

tbridge@tbridge-MacBook-Pro ~ % softwareupdate -1 Software Update Tool

Finding available software
Software Update found the following new or updated software:
\* Label: macOS Ventura 13.4 Beta-22F5027f
Title: macOS Ventura 13.4 Beta, Version: 13.4, Size:
1351847KiB, Recommended: YES, Action: restart,
tbridge@tbridge-MacBook-Pro ~ %

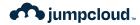

#### **The Update Process - Via Terminal**

| ● ● ●                                                                                                    |  |
|----------------------------------------------------------------------------------------------------|--|
| softwareupdate(8) System Manager's Manual softwareupdate(8)                                                                                                    |  |
| NAME                                                                                                    |  |
| <b>softwareupdate</b> - system software update tool                                                                                                    |  |
| SYNOPSIS                                                                                                    |  |
| <b>softwareupdate</b> <u>command</u> [args]                                                                                                    |  |
| DESCRIPTION                                                                                                    |  |
| Software Update checks for new and updated versions of your software based on information about your computer and current software.                                                                                                    |  |
| Invoke <b>softwareupdate</b> by specifying a <u>command</u> followed by zero or more<br><u>args</u> .                                                                                                    |  |
| <pre>softwareupdate requires admin authentication for all commands exceptlist. If you run softwareupdate as a normal admin user, you will be prompted for a password where required. Alternatively, you can run softwareupdate as root and avoid all further authentication prompts.</pre> |  |
| The following <u>commands</u> are available:                                                                                                    |  |
| -1  list                                                                                                    |  |
| List all available updates.                                                                                                    |  |
| -i  install                                                                                                    |  |
| Each update specified by <u>args</u> is downloaded and installed.<br><u>args</u> can be one of the following:                                                                                                    |  |
| <u>-r</u>   <u>recommended</u><br>All updates that are recommended for your system.<br>These are prefixed with a <u>*</u> character in the<br><b>list</b> output.                                                                                                    |  |
|                                                                                                    |  |

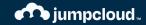

## So you have the bits...

Now what?

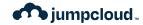

#### **The Update Process - Personalization**

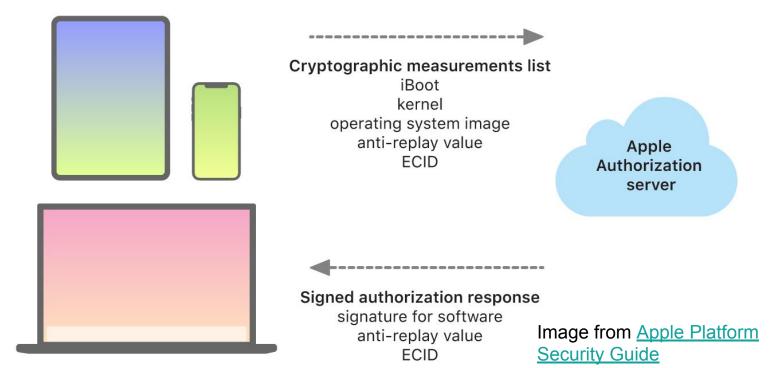

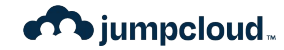

#### **The Update Process - Personalization**

During upgrades and updates, a connection is made to the Apple installation authorization server, which includes a list of cryptographic measurements for each part of the installation bundle to be installed (for example, iBoot, the kernel, and the operating system image), a random anti-replay value (the nonce), and the device's unique Exclusive Chip Identification (ECID).

> Text from <u>Apple Platform Security</u> <u>Guide</u>

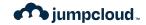

### **Traffic to and from Apple**

- Don't Attempt to Inspect SSL/TLS Traffic to/from Apple
- Don't Block Outbound Connections to Apple
- If You Have A Proxy, Skip It for Apple Traffic
- Content Caching is Fine! Reposado Isn't, Anymore

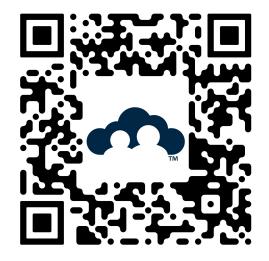

Knowledge Base Article HT210060: Use Apple Products on Enterprise Networks

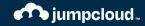

# A Brief Interlude on History

Software Updates In Recent Apple History

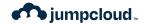

- El Capitan (OS X 10.11) introduces
   System Integrity Protection (SIP)
- Some directories on disk are read-only without special permissions granted only to Apple

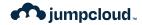

- Sierra (OS X 10.12) introduces APFS, first for solid state drives
- APFS has a number of improvements over the previous HFS+ filesystem

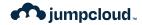

- Catalina (macOS 10.15) creates an APFS Volume Group and moves the System to a read-only volume.
- Can technically be mounted read-write and changed, but shouldn't be.
- Software Catalogs are Formally Deprecated.

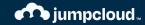

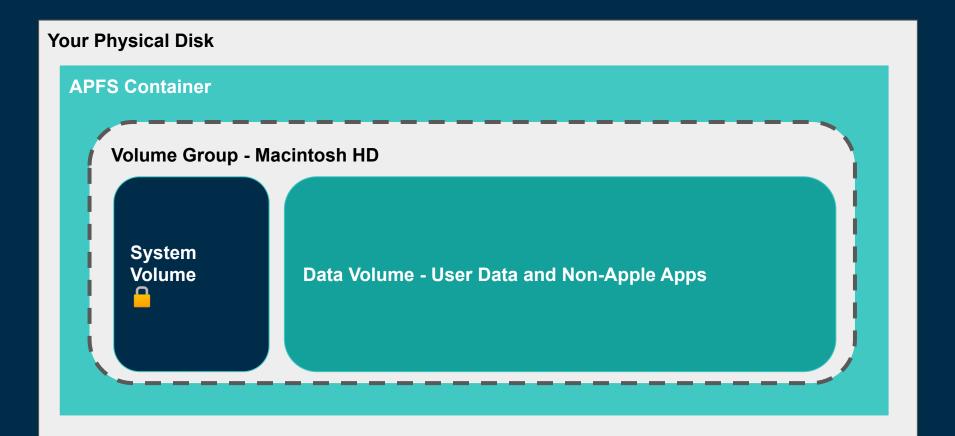

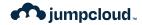

- Big Sur (macOS 11) locks down that System Volume with a cryptographic seal.
- Booting is now accomplished by mounting a snapshot of that APFS volume.

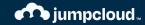

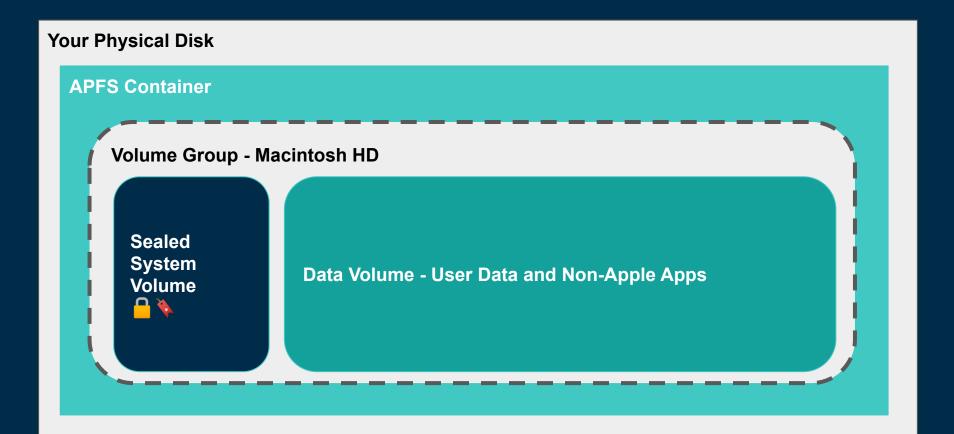

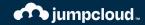

### Okay, but Updates?

Right. Stay on topic, Thomas.

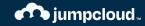

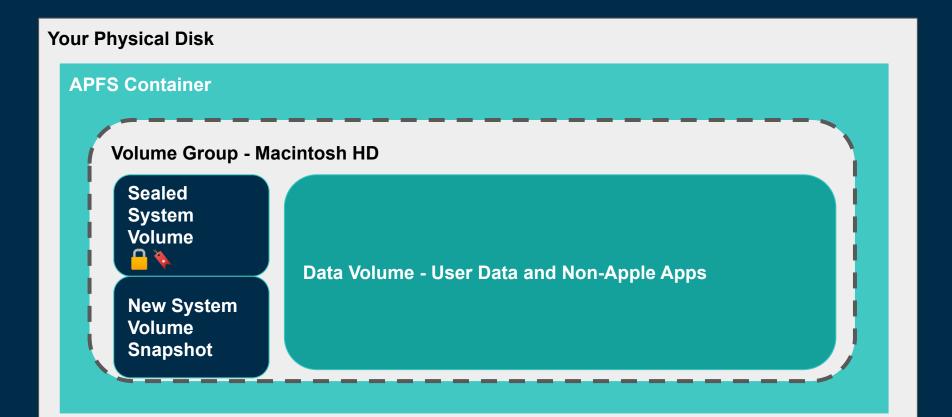

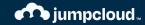

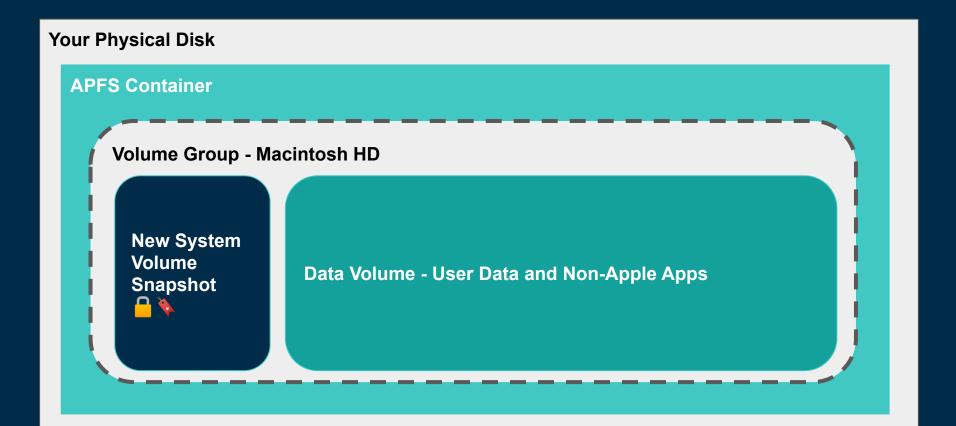

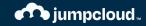

### Wait, There's More

Software Update is also about Hardware!

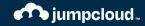

## A Note on Erase All Contents & Settings

macOS 12's Single Best Feature

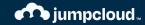

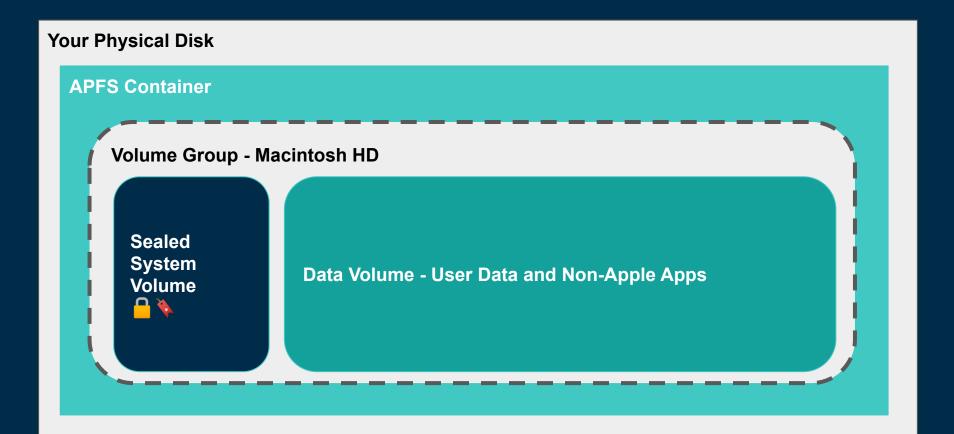

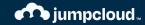

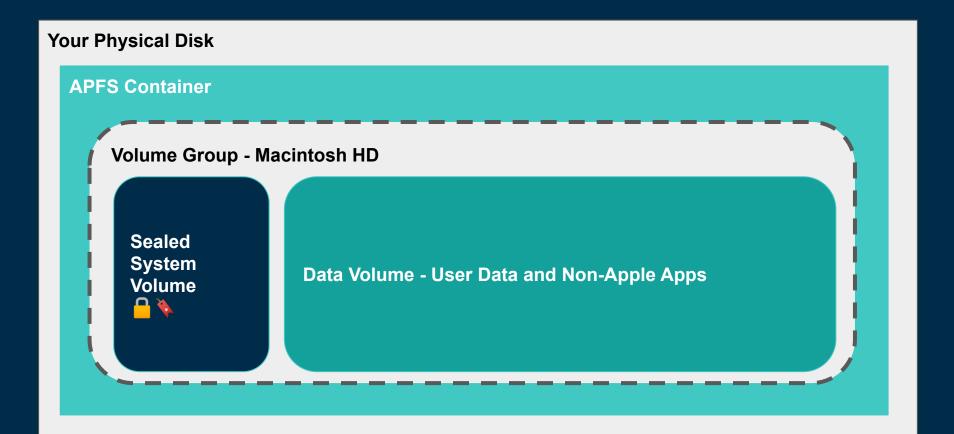

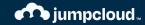

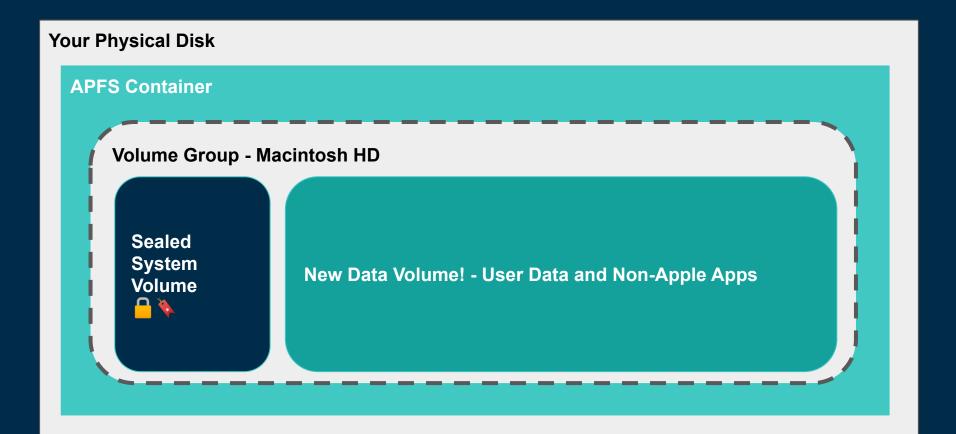

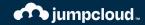

### **Booting macOS**

#### Secure Boot is the underpinning of a secure update process

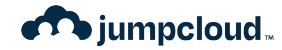

### Intel Macs with T2 chips

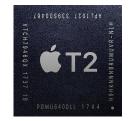

#### T2 Boots First

- Validates the Boot ROM
- Validates Bootloader
- Validates Kernel Cache Signature
   on file
- Validates UEFI Signature on file
- Loads EFI

intel. CORC<sup>®</sup> i7

#### Intel Chip Boots Next

- Evaluates boot.efi
- Boot.efi reviews macOS Signature

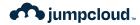

BridgeOS Upgrades on T2 chips

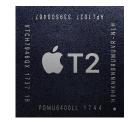

T2 Processors upgrade like other Apple Silicon platforms, through communication with Apple, but occasionally, problems occur with those updates.

Apple Configurator 2 is valuable for **reviving** these devices in the event that something goes wrong that is recoverable.

It can also be used to handle **restoring** things if you need to.

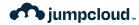

### Macs with Apple silicon

PRO

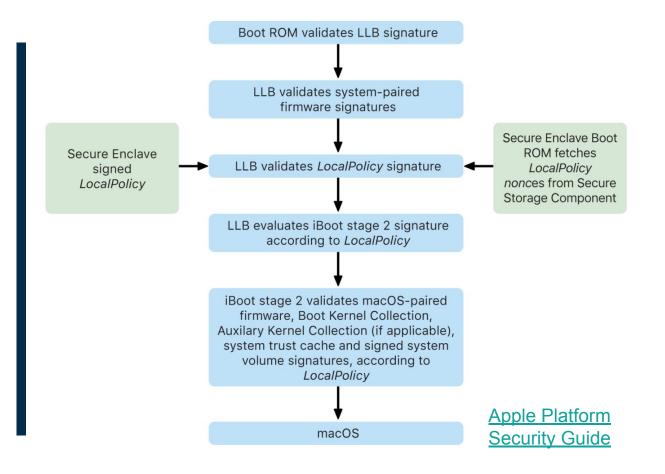

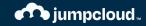

# Managing Software Versions

And other lies we tell ourselves

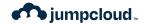

Requirements for Software Update

- You need an MDM to do anything interesting.
- You probably need more than just an MDM.
- Beginning with macOS 14 Sonoma, DDM is very helpful

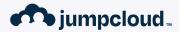

## How Do MDM Updates Work?

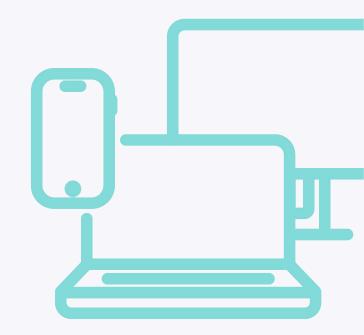

© 2023 JumpCloud Inc.

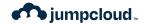

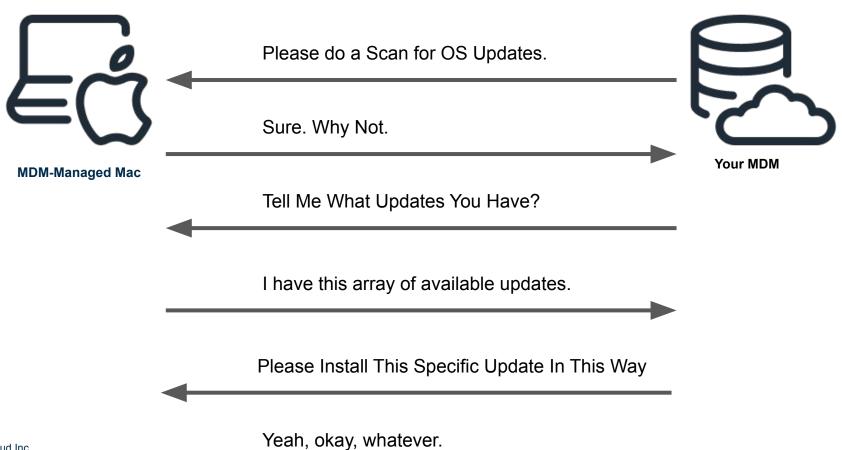

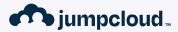

# What About iOS?

© 2023 JumpCloud Inc.

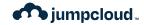

#### **User Enrolled Device**

#### **Manually Enrolled Device**

#### **Supervised Devices**

X X V

© JumpCloud Inc.

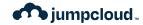

Default

DownloadOnly

InstallASAP

**NotifyOnly** 

InstallLater

InstallForceRestart

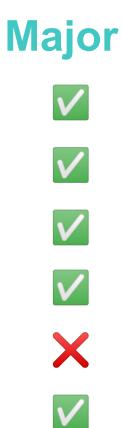

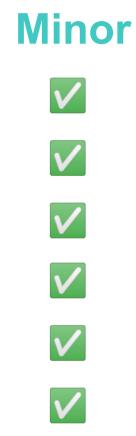

© JumpCloud Inc.

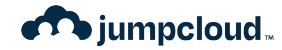

## Deferrals

Introduced in macOS 12, Deferrals are meant to help admins deploy software updates without direct user involvement.

#### MaxUserDeferrals

integer

The maximum number of times the system allows the user to postpone an update before it's installed. The system prompts the user once a day.

This key is only supported when InstallAction is InstallLater and only supported for minor OS updates (for example, macOS 12.x to 12.y).

**InstallLater** updates happen during system quiet period, which is traditionally 1-5am local time, but is actually influenced by the end user's activity. Generally requires power or a full battery (50%+)

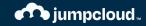

## **Bootstrap Tokens**

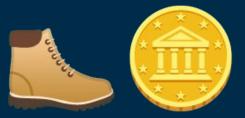

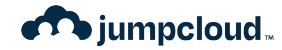

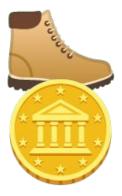

- Gathered by your MDM via Command
- Can Unlock the System Volume

tbridge@tbridge-MacBook-Pro ~ % diskutil apfs listUsers / Cryptographic users for disk3s1s1 (4 found)

+-- EBC6C064-0000-11AA-AA11-00306543ECAC
| Type: Personal Recovery User
| Volume Owner: Yes

- +-- 2457711A-523C-4604-B75A-F48A571D5036 | Type: MDM Bootstrap Token External Key | Volume Owner: Yes
- Used by InstallLater to unlock the system volume during the quiet period.

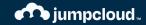

# **Rapid Security Response**

When is an update NOT an update?

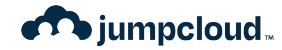

What is an RSR update?

- Added to macOS with macOS 13 Ventura
- First update on 1 May 2023
- Updates are styled as 13.3.1 (a) (b) or (n)
- RSR Updates can be removed, by the user
- RSR Update install and removal can be controlled by the admin with an MDM Profile
- JumpCloud Supports Managing RSR Updates with a profile

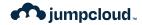

What is an RSR update?

- Contain special updates for Safari or other Apple apps on iOS or macOS
- Require a reboot to become fully functional
- These updates are very, very fast to install, unlike current updates.
- Based on Cryptex

| OS | U | pd | at | es |
|----|---|----|----|----|
|    |   |    |    |    |

| 0 | 0 |
|---|---|
| 0 | 5 |
| U | 9 |

**Total Number of Versions Available** 

Last Scanned for Updates

#### Select an OS Update to Schedule

Available Updates

macOS Security Response (a) 13.3.1 (Minor) 22E772610a

#### **Install Action**

Select Install Action

W

Schedule...

13.3.1 (22E261)

1

05-03-2023 at 08:20am

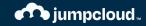

### ^ Manage Rapid Security Response

### Allow Rapid Security Response updates 0

### Prevent removal of Rapid Security Response updates

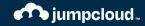

## How Should I Think About Rapid Security Response?

These ephemeral updates are for patching the worst flaws.

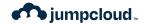

What is an RSR update?

- Limited Utility, but when you need it, you need it.
- Limited Lifespan, all updates rolled into the next minor release.
- Limited Testing, RSR updates don't go through the same flow as point release updates.
- Limited Application, only applies to non-kernelspace changes

### macOS Ventura 13.4.1 (a)

Released July 10, 2023

WebKit

Available for: macOS Ventura 13.4.1

Impact: Processing web content may lead to arbitrary code execution. Apple is aware of a report that this issue may have been actively exploited.

Description: The issue was addressed with improved checks.

CVE-2023-37450: an anonymous researcher

About the security content of Rapid Security Responses for macOS Ventura 13.4.1

### macOS Ventura 13.4.1 (c)

Released July 12, 2023

Rapid Security Response macOS Ventura 13.4.1 (c) includes the security content of Rapid Security Response macOS Ventura 13.4.1 (a) and fixes an issue that prevents some websites from displaying properly.

> About the security content of Rapid Security Responses for macOS Ventura 13.4.1

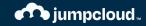

# A Wish List for Software Update Commands

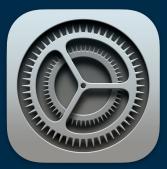

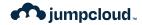

## Wish List Items

- Deadlines for install based on Apple release dates.
- Close deferral escape paths.
- Update alerts triggered by MDM should be customizable in time and persistence.
- Install Later should apply to Major Upgrades.
- Takeover the job of Nudge or Super.
- Spot problems that might result in Recovery Mode during the preflight and act appropriately.

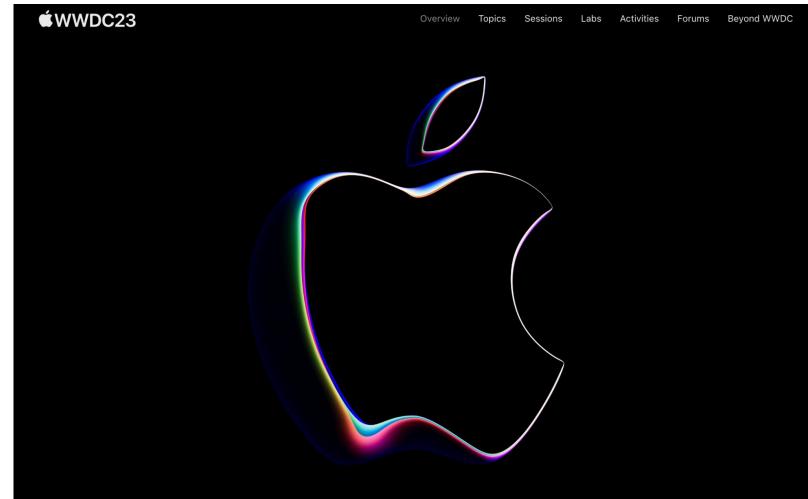

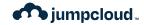

## What Changed in Software Update?

"Software Update takes advantage of declarative device management and now allows IT administrators to enforce software updates to specific deadlines with improved user transparency."

<u>What's New in Managing Apple</u>
 <u>Devices</u>, 2023

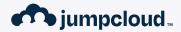

## How Does DDM Enforcement Work?

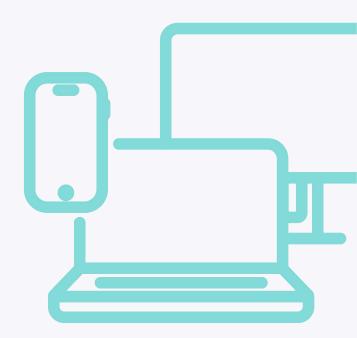

© 2023 JumpCloud Inc.

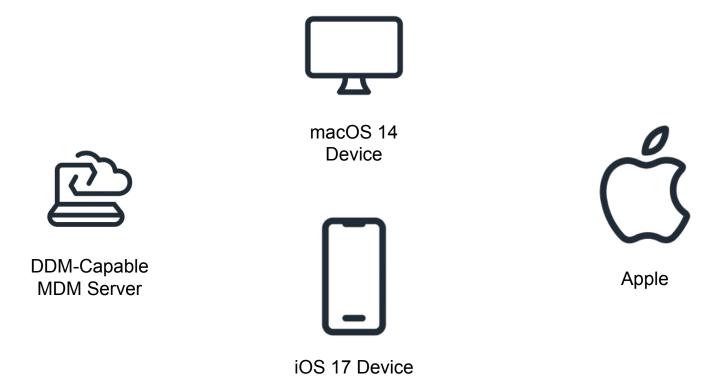

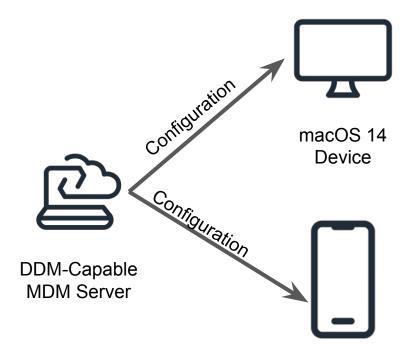

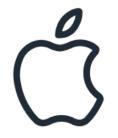

| App | le |
|-----|----|
|-----|----|

iOS 17 Device

```
"Type":
"com.apple.configuration.softwareupdate.enforcement.specific",
"Identifier": "tom.ios.enforcement",
"Payload": {
    "DetailsURL": "https://youtube.com/watch?v=sVdaFQhS86E",
    "TargetLocalDateTime": "2023-06-30T18:00:00",
    "TargetOSVersion": "17.0",
    "TargetBuildVersion": "21A5268h"
```

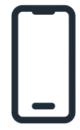

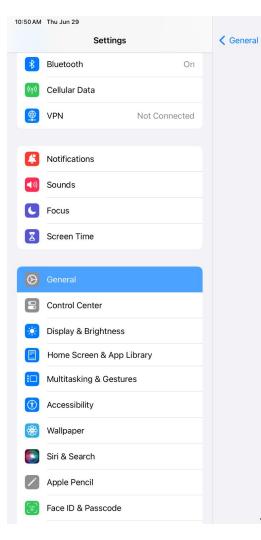

| Software Update                                                                                                    |
|----------------------------------------------------------------------------------------------------|
| Automatic Updates On                                                                                                    |
| Beta Updates iPadOS 17 Developer Beta                                                                                                    |
| <ul> <li>iPadOS 17 Beta 2<br/>Apple Inc.<br/>Update Requested</li> <li>iPadOS beta gives you an early preview of upcoming apps, features, and technologies.</li> <li>iPadOS beta gives you are arly preview of the following programs:</li> <li>Apple Beta Software Program at beta.apple.com</li> <li>Apple Developer Program at developer.apple.com</li> </ul> |
| Automatic Download in Progress SiPad has started downloading an update automatically. Once completed, iPad will attempt to install the update later when iPad is locked and the battery has enough charge.                                                                                                    |
| Install Once Downloaded                                                                                                    |
| Managed Update (i)<br>Your organization has decided to update your device to iPadOS 17.0 (21A5268h).<br>You can choose to update now or it will update automatically on 6/30/23, 6:00 PM.                                                                                                    |
|                                                                                                    |

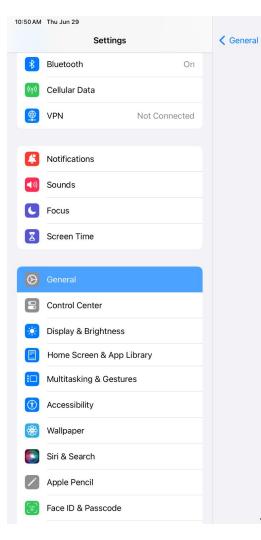

|                                 | Software Update                                                                    |                  | 중 87% ■) |                 |
|---------------------------------|------------------------------------------------------------------------------------|------------------|----------|-----------------|
|                                 |                                                                                    |                  |          |                 |
| Automatic Updates               |                                                                                    | On               |          |                 |
| Beta Updates                    | iPadOS 17                                                                          | Developer Beta   |          |                 |
| Please back up your iPhone befo | it one of the following programs:<br>n at beta.apple.com                           | nd technologies. |          |                 |
|                                 | ess<br>n update automatically. Once comple<br>er when iPad is locked and the batte |                  | Require  | ed Version Info |
| Install Once Downloaded         |                                                                                    |                  |          |                 |
|                                 | to update your device to iPadOS 17.0<br>or it will update automatically on 6/3     |                  |          |                 |
|                                 | Deadline for<br>Update                                                             | Details          | URL      |                 |

#### © JumpCloud Inc.

```
{
    "Type":
    "com.apple.configuration.softwareupdate.enforcement.specific",
    "Identifier": "tom.beta.enforcement",
    "Payload": {
        "DetailsURL": "https://youtu.be/5IsSpA0D6K8?t=29",
        "TargetLocalDateTime": "2023-06-30T18:00:00",
        "TargetOSVersion": "14.0",
        "TargetBuildVersion": "23A5276g"
```

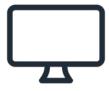

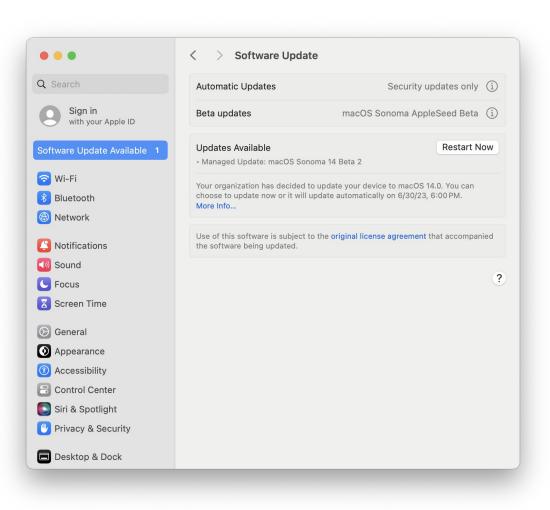

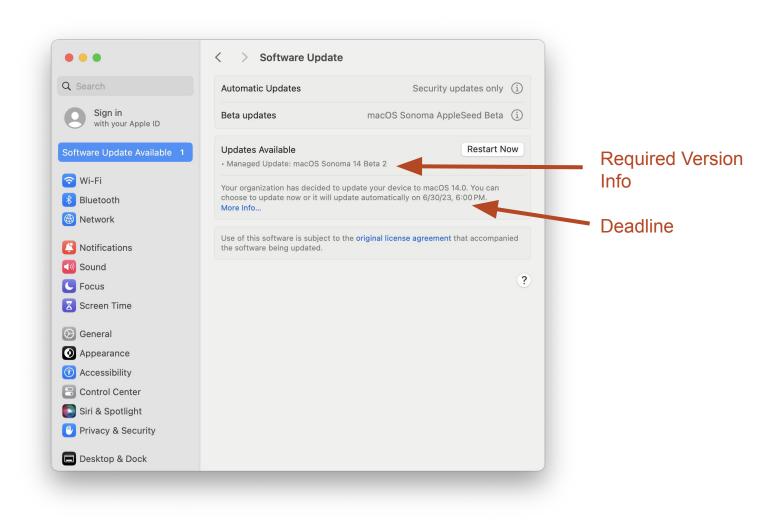

#### Updates are available for your Mac

| Managed Update: macOS Sonoma 14 B                                                                                                    | 14.0            | 2.55 GB |                                 |
|----------------------------------------------------------------------------------------------------|-----------------|---------|---------------------------------|
| Managed Update: macOS Sonoma 14 Beta 2                                                                                                    | — Restart Requ  | uired   |                                 |
| Organization Help URL: https://www.youtube.co<br>macOS beta gives you an early preview of upco<br>Please back up your Mac before you install the l                                | ming apps, feat |         | <ul> <li>Details URL</li> </ul> |
| <ul> <li>For more information, please visit one of the foll</li> <li>Apple Beta Software Program at <u>beta.s</u></li> <li>Apple Developer Program at <u>developer</u></li> </ul> | apple.com       | S:      |                                 |

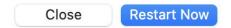

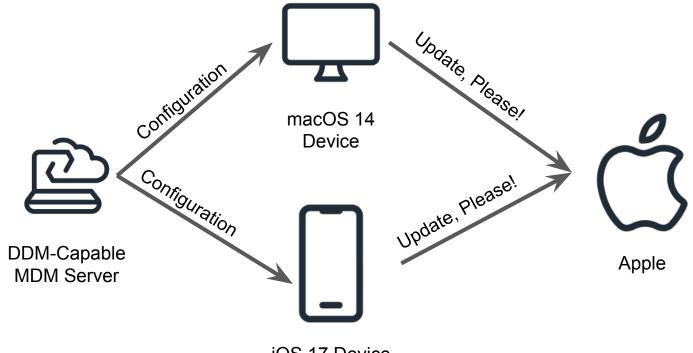

iOS 17 Device

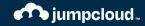

# So What Happens When You Ignore The Alerts?

### **Update available notification**

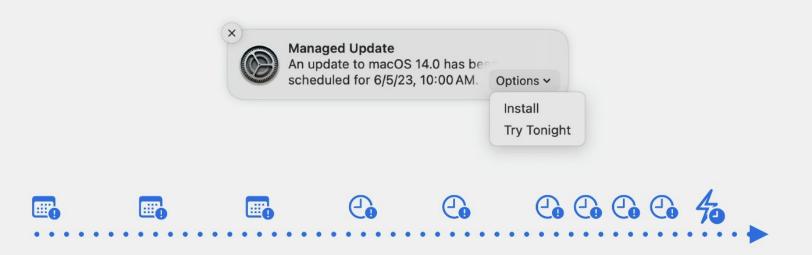

Image from Apple

### **Update available notification**

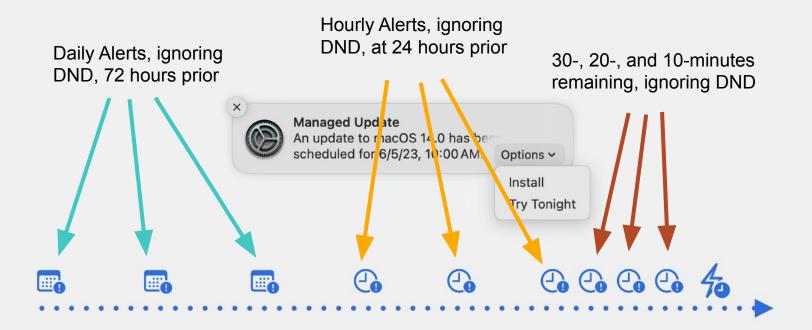

Image from Apple

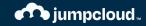

# So What Happens When You Ignore The Deadline?

### -Mon Jul 3 9:14 AM Q 5

### Managed Update

An update to macOS 14.0 is past due. You can install it now or it will be installed automatically within the next hour.

2023-0....27.40PM

### Wed Jul 5 5:15 PM 0 ? Q

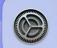

**Restarting Your Computer** Your computer needs to restart to install updates.

Screensnot

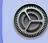

Managed Update An update to macOS 14.0 has been scheduled for 7/5/23, 5:13 PM.

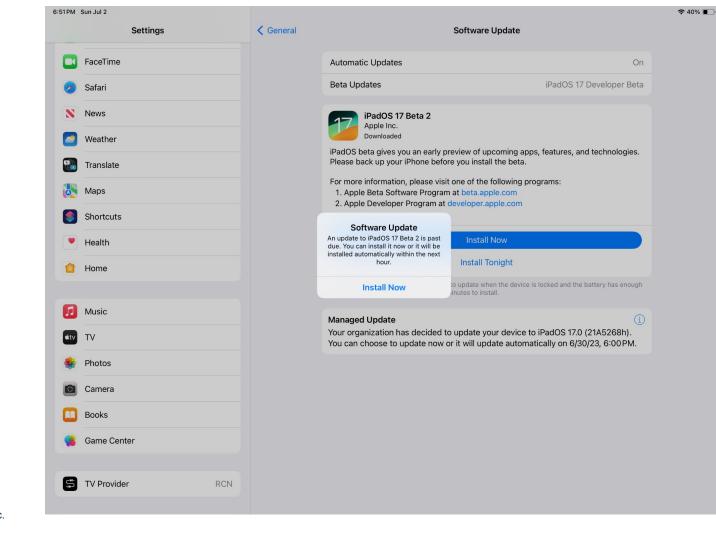

© JumpCloud Inc.

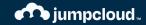

# But What If My User Was on Vacation? What Then?

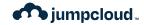

## Other details for using Software Deadlines

- Must be using a DDM-capable management solution
- Must have a Bootstrap Token
- Multiple versions can be specified in a Configuration, each with their own deadline
- A very large number are supported

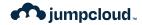

## Wish List Items

- Deadlines for install based on Apple release dates.
  Close deferral escape paths.
- Update alerts triggered by MDM should be customizable in time and persistence.
- Install Later should apply to Major Upgrades.
- Takeover the job of Nudge or Super.
- Spot problems that might result in Recovery Mode during the preflight and act appropriately.

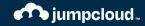

# **Coping Mechanisms**

Mac Admins Community to the Rescue!

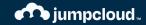

# Nudge

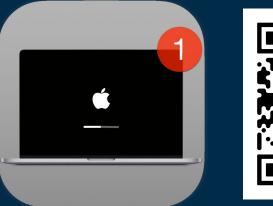

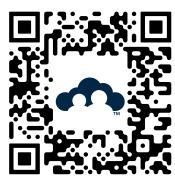

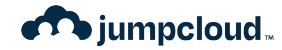

### Nudge

- LaunchDaemon + Configuration/JSON
- Drives user to apply their own updates
- Can takeover the screen, be customized easily
- Supported by a Jamf Schema
- Used by JumpCloud MDM as part of Patch Management
- Great Community Support in #nudge

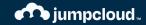

# Super

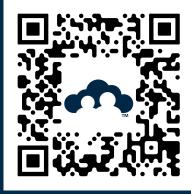

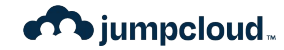

### Super

- Scripts + IBM Notifier
- API Access for Jamf Pro required today
- Other MDMs may be supported in the future
- Combines notifications with API Commands for ScheduleOSUpdate

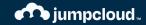

# softwareupdate CLI

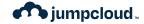

## **CLI Tools**

• Basically, Don't Do This.

© JumpCloud Inc.

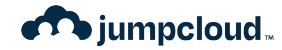

### **CLI Tools**

But if you have to, there's stuff you need to know:

- As of macOS 13, it's not a good idea to use the sudo launchctl kickstart -k system/com.apple.softwareupdated construct as an automated, repeated action.
- Authenticated Restarts will required a volume owner's credentials.

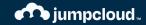

# Feedback as an Art

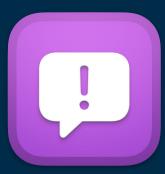

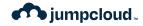

Tom's Rules for Great Feedback

- 1. Start from what you expected
- 2. Then explained what happened instead
- 3. Describe time & effort savings desired
- 4. Provide examples and code
- 5. Center yourself with context
- 6. Clarity is the true soul of wit

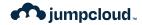

Suggested Topic Areas

- 1. MDM Commands Not Being Reliable
- 2. MDM Command Escapes Are Too Easy
- 3. InstallLater doesn't work with Majors
- 4. InstallLater with Deferrals are too unpredictable

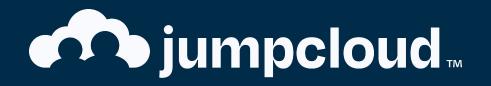